## ้วิธีแก้ปัญหาเมื่อเข้าแอพ และ ขึ้นคำว่า "นโยบายอุปกรณ์" "ลบโปรไฟล์ที่มีอยู่ใช่ไหม คุณมีโปรไฟล์งานอยู่แล้ว ซึ่งมีการจัดการโดยใช้แอพต่อไปนี้"

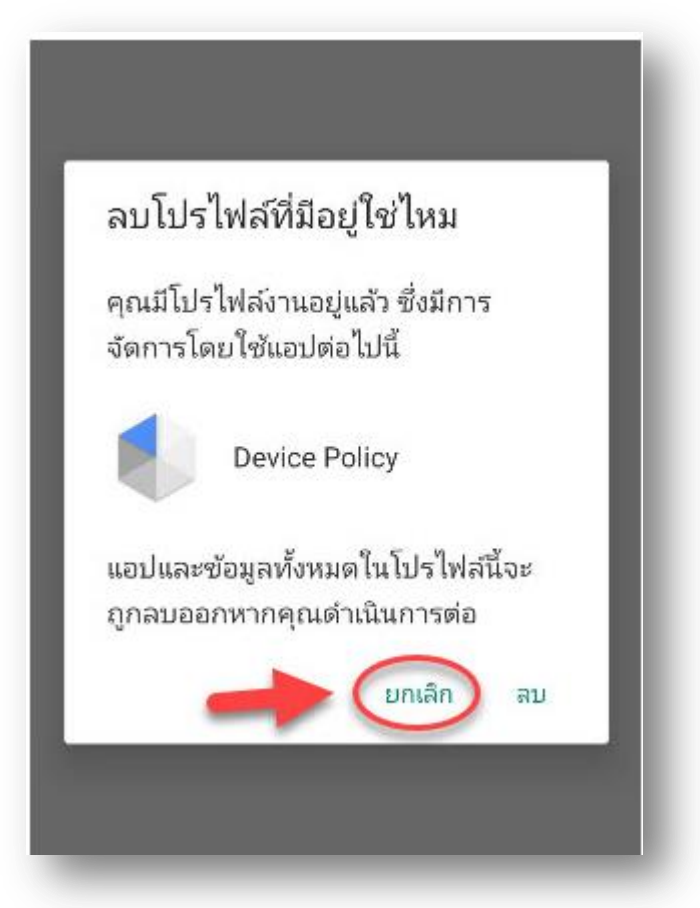

กด **ุกเ่ิก** และ ท ำกำรเปิดแอพ นโยบำยอุปกรณ์อีกครั้ง จำกนั้นตั้งค่ำแอพ นโยบำยอุปกรณ์ให้ครบทุกขั้นตอน